# **Colorfül (**

# Visualização Interactiva da Cor em Fotografias Digitais e a sua relação com o Email e o Calendário

 $Jo\tilde{a}o$  Amaral<sup>1</sup> Daniel Gonçalves<sup>1,2</sup> <sup>1</sup>Instituto Superior Técnico, Universidade de Lisboa <sup>2</sup>Visualization and Intelligent Multimodal Interfaces Group - INESC-ID R. Alves Redol, 9, 1000-029 Lisboa, Portugal

joaopauloamaral@ist.utl.pt, daniel.goncalves@inesc-id.pt

#### **Resumo**

*A medida que, no nosso dia-a-dia, vamos coleccionando cada vez mais fotografias vamos explorando-as cada ` vez menos, perdendo a visão holística da cor, bem como uma possível relação com o resto da nossa informação pessoal. Todos temos camaras digitais e smartphones com os quais tiramos imensas fotografias e, por vezes, ˆ*  $\acute{e}$  *difícil organizar e gerir tanta informação, em especial quando queremos encontrar alguma foto. As cores predominantes da foto e a relação da data da foto com o PIM (Personal Information Management) podem ser uma soluc¸ao para este problema. Com este artigo pretende-se apresentar o Colorf ˜ ul, uma forma diferente e inovadora ¨ de um utilizador olhar para o seu álbum de fotografias e de as relacionar pela cor e com outra informação pessoal, como os assuntos de email e os eventos de calendario, interagindo com esta, explorando as suas caracter ´ ´ısticas mais peculiares e encontrando padroes que, ˜ a partida, n ` ao seriam vis ˜ ´ıveis. Neste artigo apresentamos, tambem, ´ resultados de testes com utilizadores que mostram que poderá haver uma relação forte entre as fotos e os eventos do calendário mas uma relação fraca com os assuntos de email.* 

#### **Palavras-Chave**

 $fotografia, cor, informação pessoal, visualização, interacção$ 

#### **1. INTRODUC¸ AO˜**

Fotografia é a arte e ciência de criar imagens recolhendo luz. A própria etimologia da palavra significa, literalmente, desenhar ou escrever com luz. Desde o seu início monocromático, por volta de 1800, até aos avanços na fotografia a cor, o método do processamento químico do filme prevaleceu até à chegada da revolução digital, 200 anos depois. Com ela, tudo mudou na fotografia. O maior contributo para a proliferação do uso da fotografia digital foi, provavelmente, a possibilidade de se tirar um infindável número de fotografias sem quaisquer custos adicionais. Um outro importante contributo terá sido o advento da Internet, que permitiu disponibilizar as fotos tiradas de forma muito mais fácil, à mera distância de alguns cliques de rato. Ainda para mais, as câmaras fotograficas passaram a estar incorporadas com muitos ´ dos nossos telemóveis que guardam no próprio ficheiro da fotografia informação da mesma, como a abertura e exposição com que esta foi tirada e até, em alguns casos, georreferenciação. Vivemos tempos em que cada um de nós pode tirar e armazenar a quantidade de fotografias que desejar e quando desejar, tempos que contrastam claramente com a altura em que tirar fotos era tão raro e dispensioso que as famílias demoravam horas a arranjaremse para esse evento. As nossas fotos pessoais contam a nossa história enquanto indivíduos e guardam as nossas mais preciosas recordações que, um dia, poderemos lembrar com saudade. Mas são muitas recordações, um utilizador t´ıpico com uma conta *pro* do site Flickr tem uma media de 561.67 fotos.[Prieur et al., 2008] Gerir este ´ número elevado de fotos tornou-se uma tarefa herculeana, tendo-se perdido a visão holística da nossa colecção de fotografias, o seu agrupamento por cor e composição e a razão que nos levou a querer guardar aquele momento no tempo. Além disso é cada vez mais complicado encontrar as fotografias que procuramos pois geralmente estão organizadas por data mas sem qualquer contexto semântico do conteúdo que poderá estar relacionado com outra Informação Pessoal como os assuntos de email e eventos do calendario. A maioria dos utilizadores gostaria, ´ acima de tudo, de poder selecionar as suas fotos por evento e pelo próprio conteúdo visual.[Rodden and Wood, 2003] Actualmente, já existem um variado número de soluções desenvolvidas que lidam com a gestão de fotografias, apesar de se saber que a maioria dos utilizadores não organiza as suas fotos. [Frohlich et al., 2002] Contudo, a solução e abordagem apresentada neste artigo, o *Colorful*, pretende diferenciar-se de outras soluções já existentes no mercado, pois faz uso de informação pessoal, como auxílio de técnicas de visualização de informação e pretende ajudar a recuperar a visão holística de uma colecção pessoal de fotos, criando visualizações daquilo que deveria ser a nossa colecção de fotografias pessoais: um verdadeiro espetáculo de luz e cor. Muito do software disponível, como o Windows Photo Gallery, Picasa e iPhoto têm como função principal a organização da colecção de fotos digitais presentes no computador, mas ha uma clara falta a ´ nível da visualização global dos vários álbuns e de pesquisa a nível da cor, bem como do relacionamento com o resto da informação PIM e que é um factor inovador e diferenciador da nossa abordagem. O Eye do *Colorful*, a visualização da página principal, teve como principal inspiração o Flickr Flow<sup>1</sup> que é uma visualização do resultado do estudo de uma colecção de fotografias do Flickr tiradas no jardim publico Boston Common, em Massachu- ´ setts, E.U.A., ao longo de um ano. Nela foi explorado o fluxo e refluxo das cores presentes nas fotografias tiradas em cada mês e que caracterizam as várias estações do ano. O anel colorido do Flickr Flow foi obtido através do algoritmo desenvolvido para a visualização do aniversário da WIRED e, depois, disponibilizado num *streamgraph* radial. Um streamgraph é um tipo de gráfico de área empilhado que mostra como um conjunto de valores muda ao longo do tempo pela sua area relativa e em que a li- ´ nha base é livre. Este gráfico resulta numa forma fluída e orgânica e funciona bastante bem quando são visualizados dados que variam continuamente com o tempo. Foi originalmente desenvolvido por Lee Byron e popularizado pelo seu uso no artigo do New York Times de Fevereiro de 2008 "The Ebb and Flow of Movies: Box Office Receipts 1986 - 2008".[Byron and Wattenberg, 2008] No artigo científico realizado em conjunto com Martin Wattenberg, este e Lee Byron descrevem vários algoritmos para a criação de streamgraphs e fazem várias ponderações sobre a estética, utilidade e legibilidade de tais gráficos. Concluem com a admissão de que a leitura das informação das camadas individuais pode estar comprometida; no entanto, afirmam que a visão geral e estética dada pelos streamgraphs tem valor por si própria suficiente para ultrapassar estes problemas.

#### **2. COLORFUL¨**

O *Colorful* tem como objectivo permitir aos seus utilizadores pesquisarem e organizarem os seus albuns de fotogra- ´ fias relacionando-as através da cor e com outra informação pessoal, como os assuntos de email e os eventos de calendário. Tem como público-alvo todas as pessoas que tirem fotografias com a sua câmara compacta ou com seu telemóvel e não apenas profissionais. O *Colorful* como solução é constituído por várias partes que podem, no entanto, agrupar-se em dois grupos principais: o *Backend*, composto pelos crawlers, que são os algoritmos que ex-

traiem e indexam toda a informação relevante das fotos, email e calendário e a guardam na base de dados; e a *Interface* que também engloba as visualizações que estão agregadas na página de entrada do *Colorful* e que funcionam como forma de interacção com o utilizador. Na figura 1 temos um cenário de exploração com a página inicial do Colorfül com um conjunto de 12 fotos resultantes da macro filtragem pela cor verde, ao mesmo tempo que é apresentando o Eye (visualização da cor) e a Timescale.

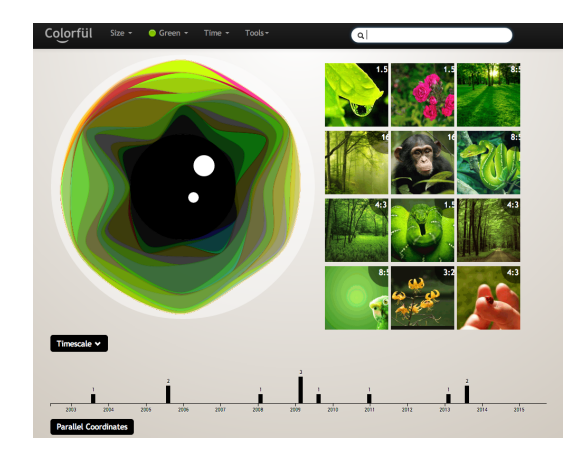

**Figura 1. Conjunto de 12 fotos resultado da macro filtragem pela cor verde.**

#### **2.1. Backend**

No Crawler de Fotografias, quando as imagens são importadas são também analisadas de modo a se recolher informação EXIF relevante que, posteriormente, será gerida e tratada. Se existir um thumbnail EXIF é esse que é utilizado para fazer a determinação das cores dominantes, senão é criado um. As cores obtidas em RGB pixel-a-pixel são convertidas para o espaço de cor HSL de forma a poderem ser categorizadas com mais facilidade. Finalmente, é também gerado, de forma escalar ou logarítmica e a partir das cores e das suas proporções na fotografia, o identificador único circular em SVG (Figura 2).

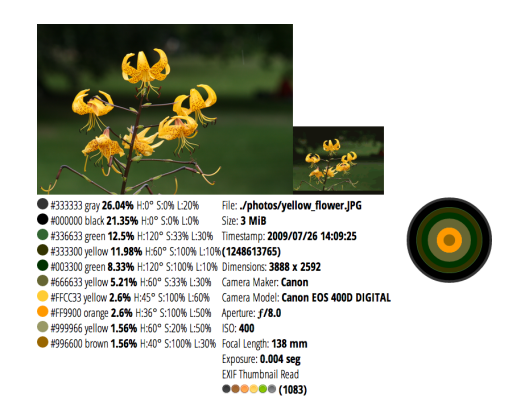

**Figura 2. Informação extraída de uma foto** 

Após a listagem das cores principais é também calculada uma máscara destinada a atribuir as categorias de

<sup>1</sup>Flickr Flow (2009) http://hint.fm/projects/flickr/

Ware[Ware, 2004] à foto a partir de dada percentagem. As categorias de Ware são 12 cores recomendadas pelo autor que têm em conta a codificação de cores nominalmente e de uma forma geral e simples. Colin Ware sugere uma palete para este propósito mas não especificou nem os valores RGB nem HSL para cada cor. Como tal, definimos estes valores com base no valor da sua matiz (hue) e numa análise empírica dos valores de saturação e luminosidade em combinação com a matiz. Tanto no Crawler de Email como no de Calendario, depois de serem fornecidos os da- ´ dos para fazer a ligação ao Gmail e ao Google Calendar, a base de dados é populada, respectivamente, com as várias palavras dos assuntos dos emails e eventos do calendario. ´ Também se associam as datas dos emails e dos eventos de calendário às palavras para que se possa utilizar a funcionalidade de caixa de pesquisa do *Colorful¨* que filtra as fotografias por data de acordo com as palavras inseridas.

#### **2.2. Interface**

O processo de macro filtragem e de busca do *Colorful¨* passa pela interacção com a barra de navegação que se encontra no topo da página, na qual é possível fazer uma filtragem (à semelhança do Google Images) por tamanho (Size), por uma das 12 categorias de cor de Ware (Color) e por calendario (Time). Uma outra forma de macro fil- ´ tragem passa pela utilização da caixa de pesquisa que permite procurar palavras dos assuntos de email e dos eventos do calendário que estão associadas a datas e que filtram fotografias que tenham sido tiradas nessas mesmas datas.  $\acute{E}$  este processo de macro filtragem que gera o Eye e as miniaturas e que os prepara para o Sifting, ou micro filtragem. É também possível, ao clicar numa das miniaturas das fotografias, chamar a sua ficha técnica que, para alem de exibir a fotografia com melhor qualidade e o seu ´ indentificador único circular, também mostra informação técnica existente no EXIF incluindo informação geográfica e onde é também possível fazer detecção de faces. O Co*lorfül* Eye é uma visualização inspirada no Flickr Flow sendo, tal como este, um *streamgraph* radial. Contudo, em vez de ter como eixos os 12 meses do ano e as respectivas cores predominantes das várias fotografias desse mês, apresenta a informação específica de cada uma das fotografias do conjunto de dados. Isto implica a existência de um mínimo de 3 fotos para que seja possível visualizar o Eye. A visualização é, também, passível de ser aumentada, diminuida (zoom) e deslocada, de modo a poder ser examinada com mais detalhe. No caso do Eye é criado um streamgraph da informação da cor das várias fotografias em que cada área regista a cor e a percentagem por fotografia. Ao transformar o streamgraph radialmente, cada eixo apresenta a informação de cada fotografia, tendo a cor organizada por matiz (hue) seguido da luminância. O conjunto de cores com uma percentagem baixa na fotografia não é representado na visualização, pelo que essas percentagens todas somadas por vezes fazem uma percentagem significativa que, no entanto, fica em falta no diagrama. Assim é possível visualizar a variação de cores de um dado conjunto de fotografias - por exemplo, numa sessão fotográfica podemos ver a variação das cores de acordo com as várias alturas do dia capturando, de certa forma, o *mood* cromático. O *Sifting* funciona como uma micro filtragem do conjunto de dados que, previamente, já terão sido filtrados pela barra de navegação (macro filtragem), sendo feito a partir do brushing da *Timescale* e das *Parallel Coordinates* - a primeira relaciona o número de fotografias tiradas com uma dada escala temporal (anos ou meses) e a segunda permite filtrar fotos pela sua informação técnica, como a abertura.

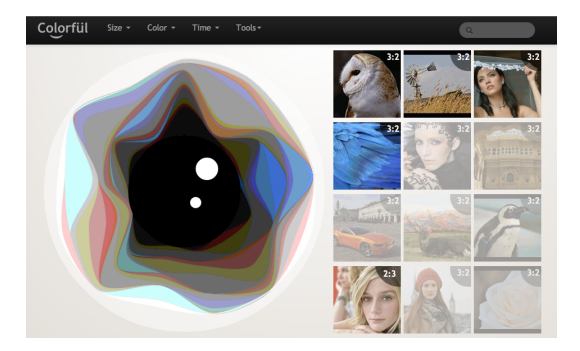

**Figura 3. Sifting das Fotografias Miniaturas**

As fotografias miniatura que não correspondem à filtragem ficam mais translucidas (Fig. 3) de forma a se ter um ´ feedback instantâneo ao mesmo tempo que se mantem a visão global do conjunto de fotografias fornecido pelo Eye. A filtragem (ou *brushing*) da Timescale filtra as fotografias ao longo dos anos ou meses, enquanto que a filtragem nas *Parallel Coordinates* permite uma filtragem da informação técnica.

# **3. AVALIAC¸ AO˜**

Uma pré-avaliação do Colorfül foi realizada em duas semanas com o objectivo de se poder fazer algumas afinações antes de uma avaliação mais exaustiva. Nela participaram doze pessoas entre os 22 e os 54 anos, sendo quatro do genero feminino e oito do masculino. Os arquivos fo- ´ tográficos, de calendário e de email de cada participante variavam entre si. Todos os participantes usavam, respectivamente, o Gmail e o Google Calendar como cliente de email e calendário. Oito trouxeram parte da sua colecção de fotos em discos rígidos portáteis enquanto que os restantes trouxeram *pens USB*. Após uma pequena introdução ao *Colorful¨* foram copiadas as fotos para o servidor (em vez da funcionalidade de *upload* dado que esta não era o alvo do nosso teste e de forma a poupar tempo) e executado os *crawlers* para a indexação da informação. A partir daí, cada utilizador foi deixado à vontade para explorar a ferramenta de visualização que era, na verdade, o que se pretendia avaliar. Os utilizadores estiveram sempre na presença de um avaliador que efectuou o registo dos vários comentários e que lhes pediu para fazer determinada tarefa no contexto da sua visualização.

Os resultados apresentados estão divididos entre dois tipos de sessão. Uma sessão presencial, no formato de uma entrevista semiestruturada de primeiro contacto com a solução, na qual foram obtidas várias métricas e reacções espontâneas do utilizador. Outra, realizada num contexto privado e em forma de questionário para que o utilizador pudesse reflectir quanto ao significado *a posteriori* da utilização do *Colorful*. Apesar do número reduzido de participantes  $(12)$  não permitir que se efectuem estatísticas (para além de uma média), Nielsen acredita que é possível encontrar entre 50% a 75% dos problemas de usabilidade da aplicação.[Nielsen, 2000]

Na sessão presencial com o utilizador, após uma breve explicação do *Colorful* por parte do entrevistador, seguiram-se as instruções guiadas. As interacções seguintes foram feitas sem qualquer explicação ou orientação do entrevistador. Após uns 5 minutos de exploração livre, foi introduzido um conjunto de fotos pré-definido no *Colorful* e dada a seguinte tarefa ao utilizador: escolher todas as fotografias que fossem de tamanho grande, com cor dominante verde e que tivessem sido tiradas entre 1 de Janeiro de 2009 e 1 de Junho de 2013. A tarefa foi efectuada sem quaisquer erros e num tempo médio de 32 segundos. (Fig. 4) A segunda tarefa, que implicava uma micro filtragem na visualização de coordenadas paralelas, acabou por não ser tão imediata e gerou bastantes erros - em média, os utilizadores demoraram 1 minuto e 47 segundos para a realizar. Este foi o primeiro contacto que os participantes tiveram com *brushing*. (Fig. 4)

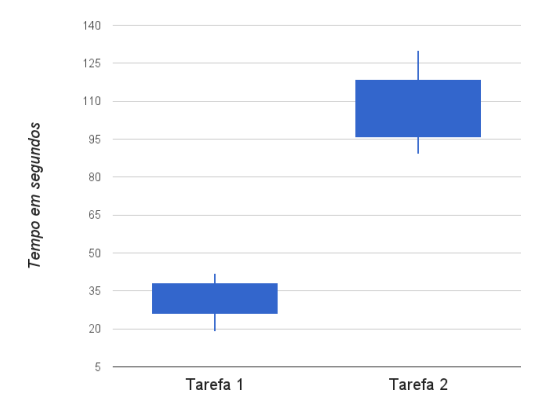

**Figura 4. Tempo medio das duas tarefas ´**

O questionário anónimo não presencial tinha como objectivo obter uma informação mais introspectiva dos participantes, de forma a confirmar alguns resultados obtidos na sessão presencial, uma vez que a presenca do entrevistador poderia afetar os resultados.

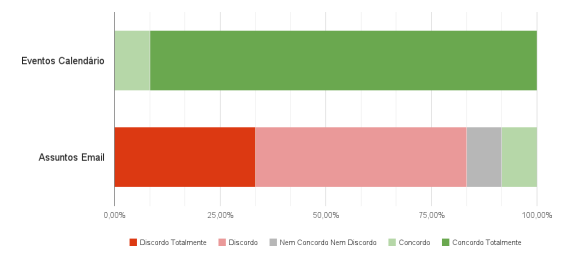

**Figura 5. Nível de associação das palavras de email e calendario ´ as fotos obtidas. `**

Numa escala de Likert de 1 a 5 (em que 5 significa concordo completamente com a afirmação) os participantes responderam 5 a "O *Colorful* é uma experiência muito interessante e estimulante." e 5 a "O *Colorful* é uma experiência gratificante e que gostaria de repetir". Na pergunta de associação das fotografias às palavras dos assuntos do email e dos eventos do calendario obtivemos, res- ´ pectivamente, uma mediana de 2 e 5 na escala de Likert (Fig. 5).

# **4. CONCLUSAO˜**

Apresentou-se o *Colorful¨* como uma forma diferente de o utilizador olhar para o seu album de fotografias e de as ´ relacionar pela cor dominante. O *Eye*, um *streamgraph* radial e uma das peças centrais desta abordagem é um gráfico de área cujos valores intrínsecos estéticos foram evidentes para os utilizadores e acentuados pela sua representação radial. No entanto, há uma perda de legibilidade das camadas individuais que, na realidade, não tira valor à visualização. A visão holística que se pretendia não foi alcançada pelo Eye mas sim pelas outras formas de visualização e respectivos filtros. Por outro lado conseguiu-se atingir o objectivo da fomentação da exploração da cor nas fotos por parte dos utilizadores. A pré-avaliação realizada sugere uma relação forte entre as datas das fotografias e os eventos de calendário desse dia e uma relação fraca com os assuntos dos emails. Estas relações poderão ser confirmadas numa avaliação mais extensiva com um maior número de participantes.

### **5. AGRADECIMENTOS**

Este trabalho foi financiado pela FCT (INESC-ID financiamento plurianual) sobre o projecto PEst-OE/EEI/LA0021/2013 e o projecto PAELife, referência AAL/0014/2009.

# **REFERENCIAS ˆ**

- [Byron and Wattenberg, 2008] Byron, L. and Wattenberg, M. (2008). Stacked graphs–geometry & aesthetics. *Visualization and Computer Graphics, IEEE Transactions on*, 14(6):1245–1252.
- [Frohlich et al., 2002] Frohlich, D., Kuchinsky, A., Pering, C., Don, A., and Ariss, S. (2002). Requirements for photoware. CSCW '02, New York, NY, USA. ACM.
- [Nielsen, 2000] Nielsen, J. (2000). *Designing web usability*. New Riders.
- [Prieur et al., 2008] Prieur, C., Cardon, D., Beuscart, J.-S., Pissard, N., and Pons, P. (2008). The stength of weak cooperation: A case study on flickr. *arXiv preprint ar-Xiv:0802.2317*.
- [Rodden and Wood, 2003] Rodden, K. and Wood, K. R. (2003). How do people manage their digital photographs? pages 409–416. ACM.
- [Ware, 2004] Ware, C. (2004). *Information Visualization: Perception for Design*. Morgan Kaufmann Publishers Inc., San Francisco, CA, USA.